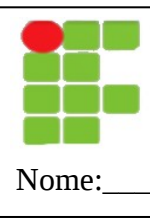

## **INSTITUTO FEDERAL DE EDUCAÇÃO, CIÊNCIA E TECNOLOGIA DO RN DISCIPLINA: PLANILHA ELETRÔNICA PROFESSOR: TADEU FERREIRA**

Nome:\_\_\_\_\_\_\_\_\_\_\_\_\_\_\_\_\_\_\_\_\_\_\_\_\_\_\_\_\_\_\_\_\_\_\_\_\_\_\_\_\_\_\_\_\_\_\_\_\_\_\_\_\_\_\_\_\_\_Data:\_\_/\_\_/\_\_\_\_

## **AVALIAÇÃO**

 1. Crie uma nova planilha que calcule o total de custo mensal da família, mostrada na tabela abaixo:

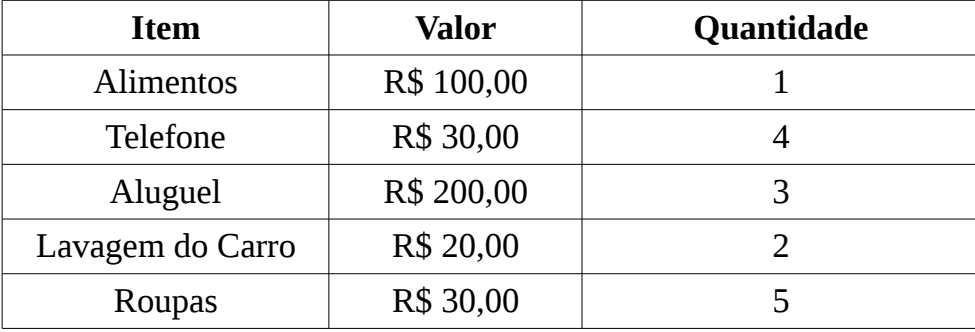

- 2. Inclua na coluna D o total de cada item (multiplicação do valor pela quantidade). Inclua no final uma linha com o total geral de todos os itens (soma de todos itens).
- 3. Formate o cabeçalho como negrito centralizado. As células que tem valores monetários (incluindo os totais) devem ser formatadas como formato de moeda.
- 4. Crie um gráfico de pizza com os dados dos totais e nome dos itens.
- 5. Inclua uma célula na coluna E com o valor do salário da família no valor de R\$1200,00.
- 6. Se o salário da família for menor que o total geral deve exibir "Prejuízo" senão deve exibir "Lucro".
- 7. Ordene pelo nome do item.
- 8. Adicione um auto-filtro de modo que se possa ver apenas os dados de um determinado item.

## **O Resultado deve ser parecido com a figura abaixo:**

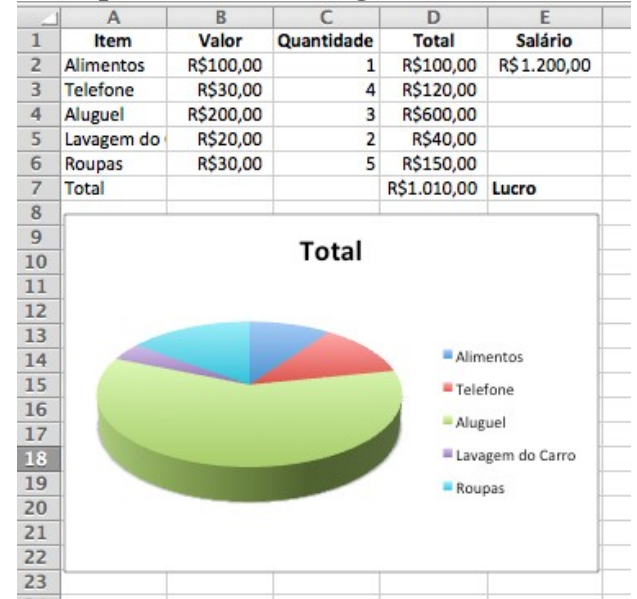